## 在CVP 12.5(1)中安裝和遷移到OpenJDK  $\overline{a}$

#### 目錄

簡介 必要條件 需求 採用元件 背景資訊 CVP 12.5(1)Oracle JRE遷移到OpenJDK CVP 12.5(1)a安裝程式 將OpenJDK更新為最新修補程式 相關資訊

### 簡介

本文檔介紹配置CVP 12.5(1)伺服器以使其與OpenJDK JRE相容的不同方式。

### 必要條件

#### 需求

思科建議您瞭解以下主題:

- 思科整合客戶語音入口網站(CVP)應用程式
- OpenJdK

#### 採用元件

本檔案中的資訊是根據CCE 12.5(1)版本,而不是根據特定硬體。

本文中的資訊是從實驗室環境內的裝置建立。文中使用到的所有裝置皆從已清除(預設)的組態來 啟動。如果在生產環境中執行這些任務,請確保您瞭解任何命令可能造成的影響。

### 背景資訊

從12.5(1)開始,Contact Center CVP應用程式支援OpenJDK作為Java運行時環境。本文檔重點介 紹配置CVP 12.5(1)伺服器以使其符合OpenJDK JRE規範的不同方式,還說明了將OpenJDK JRE更 新為CVP元件同一系列中的最新補丁所需的步驟。為便於瀏覽,文檔分為以下部分:

CVP 12.5(1)Oracle JRE遷移到OpenJDK 12.5(1)a安裝程式 將OpenJDK更新到最新修補程式

## CVP 12.5(1)Oracle JRE遷移到OpenJDK

現有的12.5(1)CVP應用程式(例如,Call\VXML伺服器、OAMP和報告伺服器)可以通過安裝工程 特殊(ES)16補丁過渡到OpenJDK JRE。可從以下連結收集有關ES的更多詳細資訊:

• 自述檔案

:[https://www.cisco.com/web/software/280840592/156485/Release\\_Document\\_1.html](https://www.cisco.com/web/software/280840592/156485/Release_Document_1.html)

• 修補程式

:<https://software.cisco.com/download/specialrelease/cee47b3552ab97ad2dc58712e34d727f>

安裝ES\_16修補程式後,將備份現有的C:\Cisco\CVP\jre資料夾,並將其替換為相同路徑中的 OpenJDK JRE 1.8.275資料夾。因此,安裝此ES後,需要對以前的jre資料夾下的檔案執行任何配置 更改。另外,在java.security和其他檔案中進行的任何手動安全處理都需要再次完成。

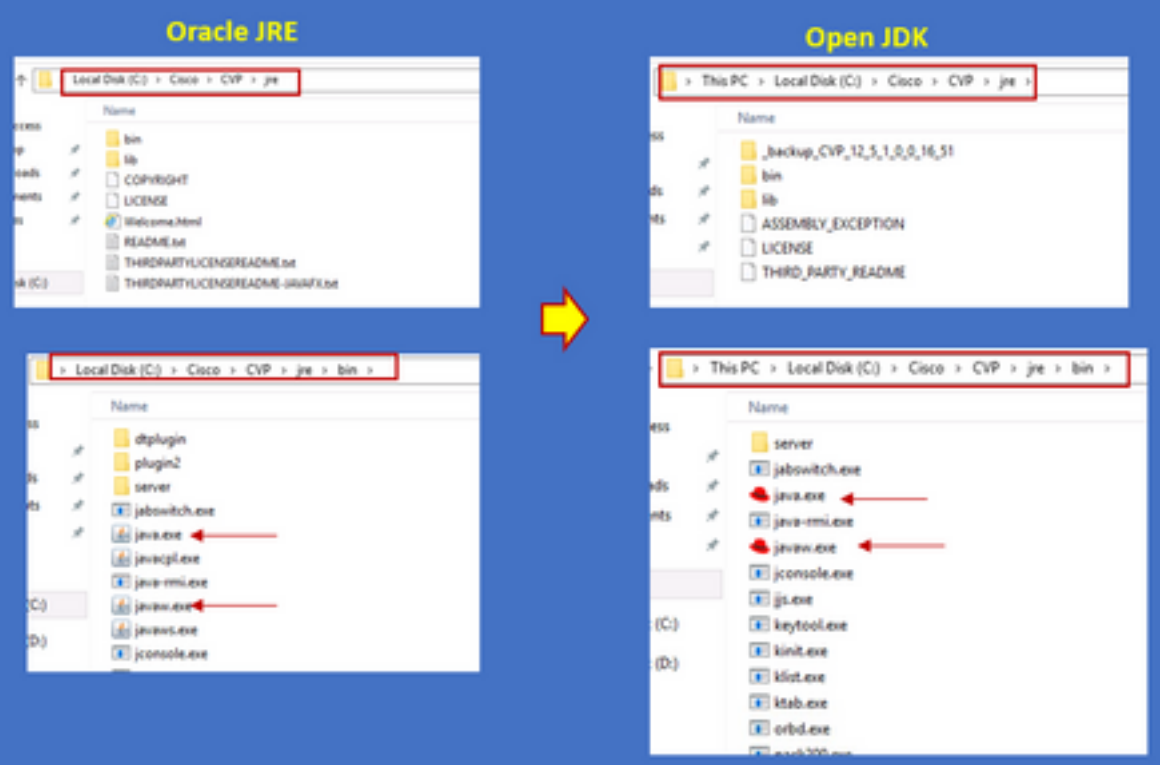

在ES\_16之後,應遵循ES\_18補丁安裝,因為此補丁使用與OpenJDK相容的二進位制檔案替換CVP ES中從ES\_1到ES\_14發佈的所有二進位制檔案。可從以下連結收集有關ES的更多詳細資訊

• 自述檔案

:[https://www.cisco.com/web/software/280840592/156486/Release\\_Document\\_1.html](https://www.cisco.com/web/software/280840592/156486/Release_Document_1.html)

• 修補程式

:[https://software.cisco.com/download/specialrelease/06daa0bd06513951b75625143746010](https://software.cisco.com/download/specialrelease/06daa0bd06513951b756251437460105) [5](https://software.cisco.com/download/specialrelease/06daa0bd06513951b756251437460105)

**附註**:ES\_18也是必需的,應在對CVP應用應用任何大於ES\_18的修補程式之前安裝。

附註:遷移到OpenJDK不會影響儲存的現有證書,因為cvp使用位於 C:\Cisco\CVP\conf\security資料夾中的自己的金鑰庫,而不是特定於JAVA的金鑰庫。

### CVP 12.5(1)a安裝程式

升級到12.5(1)版本的CVP應用程式現在可以使用新的12.5(1)a安裝程式。除了虛擬機器(VM)上安裝

的Java運行時環境外,它與前面的12.5(1)版本沒有區別。CVP 12.5(1)a安裝程式可通過此連結 [https://software.cisco.com/download/home/270563413/type/280840592/release/12.5\(1下](https://software.cisco.com/download/home/270563413/type/280840592/release/12.5(1)載

安裝12.5(1)a之後,安裝ES\_18補丁,該補丁是累積補丁,其中包含所有較舊的修補程式。可從以 下連結檢查補丁程式的詳細資訊:

- 讀我檔案[:https://www.cisco.com/web/software/280840592/156486/Release\\_Document\\_1.html](https://www.cisco.com/web/software/280840592/156486/Release_Document_1.html)
- 修補程式

:[https://software.cisco.com/download/specialrelease/06daa0bd06513951b75625143746010](https://software.cisco.com/download/specialrelease/06daa0bd06513951b756251437460105) [5](https://software.cisco.com/download/specialrelease/06daa0bd06513951b756251437460105)

附註:建議不要在12.5(1)a CVP伺服器上安裝任何小於18的ES。

附註:對於Call Studio應用程式,沒有從舊版本升級到12.5(1)a的路徑。因此需要對應用程式 進行備份,並需要重新安裝12.5(1)a call studio。需要使用新的call studio重新編譯安裝後應用 程式。

#### 將OpenJDK更新為最新修補程式

步驟1.如果在CVP伺服器上啟用了Federal Information Processing Standards(FIPS),請禁用此功能 , 以確認運行位於C:**\Cisco\CVP\bin\FipsConfig**資料夾中的批處理檔案fips.bat,引數為false。如果 FIPS被禁用,您會看到錯誤資訊,如圖所示。

:\Cisco\CVP\bin\FipsConfig>fips false ERROR: FIPS mode already set as false. Please select a different mode. C:\Cisco\CVP\bin\FipsConfig>

步驟2.從站點下載java開發工具包(JREUpdate.zip),並將檔案解壓到CVP伺服器上的已知位置。例 如,C:\Cisco\CVP\bin。

[https://software.cisco.com/download/home/270563413/type/280840592/release/CVP%20JRE%20](https://software.cisco.com/download/home/270563413/type/280840592/release/CVP%20JRE%20Update) **[Update](https://software.cisco.com/download/home/270563413/type/280840592/release/CVP%20JRE%20Update)** 

步驟3.從Redhat站點下載最新的Redhat 64位OpenJDK JREs 1.8補丁並在個人電腦上安裝JDK工具 包。

<https://developers.redhat.com/products/openjdk/download>

步驟4.從安裝的JDK複製JRE資料夾,並將其儲存在CVP電腦上的資料夾中(例如C:\JRE)

步驟5.在命令提示符下運行指令碼,例如C:\Cisco\CVP\bin >JREUpdate.bat apply C:\JRE。引擎蓋 下面的指令碼執行以下操作

● 它將備份當前的cvp\jre資料夾,並儲存在此資料夾位置「C:\Cisco\CVP\jre.old」中

• 它將新修補程式作為最新的JRE資料夾放在「C:\cisco\cvp\jre\bin」位置

步驟6.重新啟動伺服器。當系統重新啟動時,所有cvp服務都設計為檢查此路徑 C:\cisco\cvp\jre\bin,並且由於此jre\bin是新資料夾,具有新更新版本的redhad OpenJDK jre修補程 式自動以新檔案開始。

步驟7.如果需要,可以刪除舊備份的jre資料夾。

# 相關資訊

- <u>在CCE 12.5(1)中安裝和遷移到OpenJDK</u>
- <u>[技術支援與文件 Cisco Systems](https://www.cisco.com/c/zh_tw/support/index.html)</u>